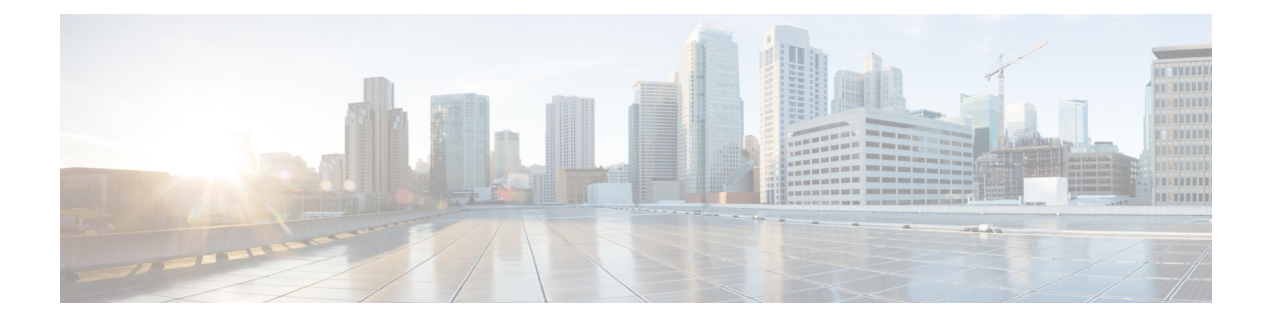

# **SAML SSO Configuration**

- [Overview](#page-0-0) of Single Sign-On, on page 1
- Benefits of Single [Sign-On,](#page-1-0) on page 2
- [Overview](#page-2-0) of Setting Up SAML 2.0 Single Sign-On, on page 3
- SAML SSO for End-User and [Administration](#page-3-0) Sign In, on page 4
- SAML 2.0 Single Sign-On Differences Between [Cloud-Based](#page-3-1) Webex Meeting Services and Webex [Meetings](#page-3-1) Server, on page 4
- SAML Assertion [Attributes,](#page-7-0) on page 8

### <span id="page-0-0"></span>**Overview of Single Sign-On**

Federated single sign-on (SSO) standards such as SAML 2.0 provide secure mechanisms for passing credentials and related information between different websites that have their own authorization and authentication systems. SAML 2.0 is an open standard developed by the OASIS Security Services Technical Committee.

The SAML 2.0 protocol has seen significant success, gaining momentum in financial services, higher education, government, and other industry segments. SAML 2.0 support has been implemented by all major web-access management vendors. The U.S. Government General Services Administration (GSA) requires all vendors participating in the U.S. E-Authentication Identity Federation program to be SAML 2.0-compliant.

SAML 2.0-compliant websites exchange user credential information using SAML assertions. A SAML assertion is an XML document that contains trusted statements about a subject including, for example, a username and privileges. SAML assertions are digitally signed to ensure their authenticity.

Many large enterprises have deployed federated Identity and Access Management (IAM) and Identity Provider (IdP) systems, such as Ping Identity Ping Federate, CA SiteMinder, Open AM, and Windows ADFS 2.0 on their corporate intranets. These IAM and IdP systems handle the user authentication and SSO requirements for employees and partners. IAM and IdP systems use the SAML protocols to interoperate with partner websites outside their firewalls. Users can utilize their IAM and IdP systems to automatically authenticate their usersto Cisco Webex Meeting services. Thisincreases efficiency because users do not have to remember their usernames and passwords to start or join meetings on their Cisco Webex sites.

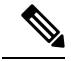

**Note**

Webex Meetings Server supports SAML 2.0 IdPs only. It does not support IdPs based on the older SAML 1.1 and WS-Federate standards. This restriction stands in contrast to the cloud-based Cisco Webex Meeting services which continue to support SAML 1.1 and WS-Federate. The following is a list of SAML 2.0 IdPs that have been validated to work with Cisco Webex Meetings Server:

- Microsoft ADFS 2.0 (a free add-on to Microsoft Windows Server 2008/Windows Server 2008 R2 or AD FS server role in Windows Server 2012)
- Microsoft ADFS 3.0 (AD FS server role in Windows Server 2012)
- Ping Identity Ping Federate 6.6.0.17
- Forgerock Open AM 10.0.0
- CA SiteMinder 6.0 SP5

Because SAML 2.0 is an open standard, other SAML 2.0 IdPs might also operate with Cisco Webex Meetings Server. However, other SAML 2.0 IdPs have not been tested by Cisco. It is therefore the administrator's responsibility to make any such integration operational.

### <span id="page-1-0"></span>**Benefits of Single Sign-On**

Single sign-on (SSO) can benefit you in the following ways:

• Simplified user authentication—Out of the box, Cisco Webex Meetings Server requires users to sign in using email addresses and passwords that are specific to the Meetings Server system. While this approach works well for some small and mid-sized organizations, larger organizations prefer using corporate credentials—that is, Active Directory—for enhanced security. You can accomplish this by using SAML 2.0 SSO.

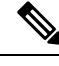

Secure authentication—The SSO password is never sent to or stored in Cisco Webex Meetings Server after the user authenticates. **Note**

- Simplified user management—Large organizations with changing workforces due to normal attrition prefer to automate the process of user management when integrating with Webex Meetings Server. This means automating the following:
	- User account creation when employees join the organization
	- User account updates when employees take on different roles within the organization
	- User account deactivation when employees leave the organization

To automate these events, configure **Auto Account Creation** and **Auto Account Update** in the SSO section of Webex Site Administration. We recommend that you turn on these features if they are also supported by your SAML IdPs. User accounts are automatically created and updated "on demand" when users authenticate, eliminating the need to create user accounts manually. Similarly, users can no longer sign into their accounts after they leave the organization, because the SAML 2.0 IdP blocks those users

 $\overline{\phantom{a}}$ 

from signing in after they are removed from the database, which is usually a proxy for the underlying corporate directory.

# <span id="page-2-0"></span>**Overview of Setting Up SAML 2.0 Single Sign-On**

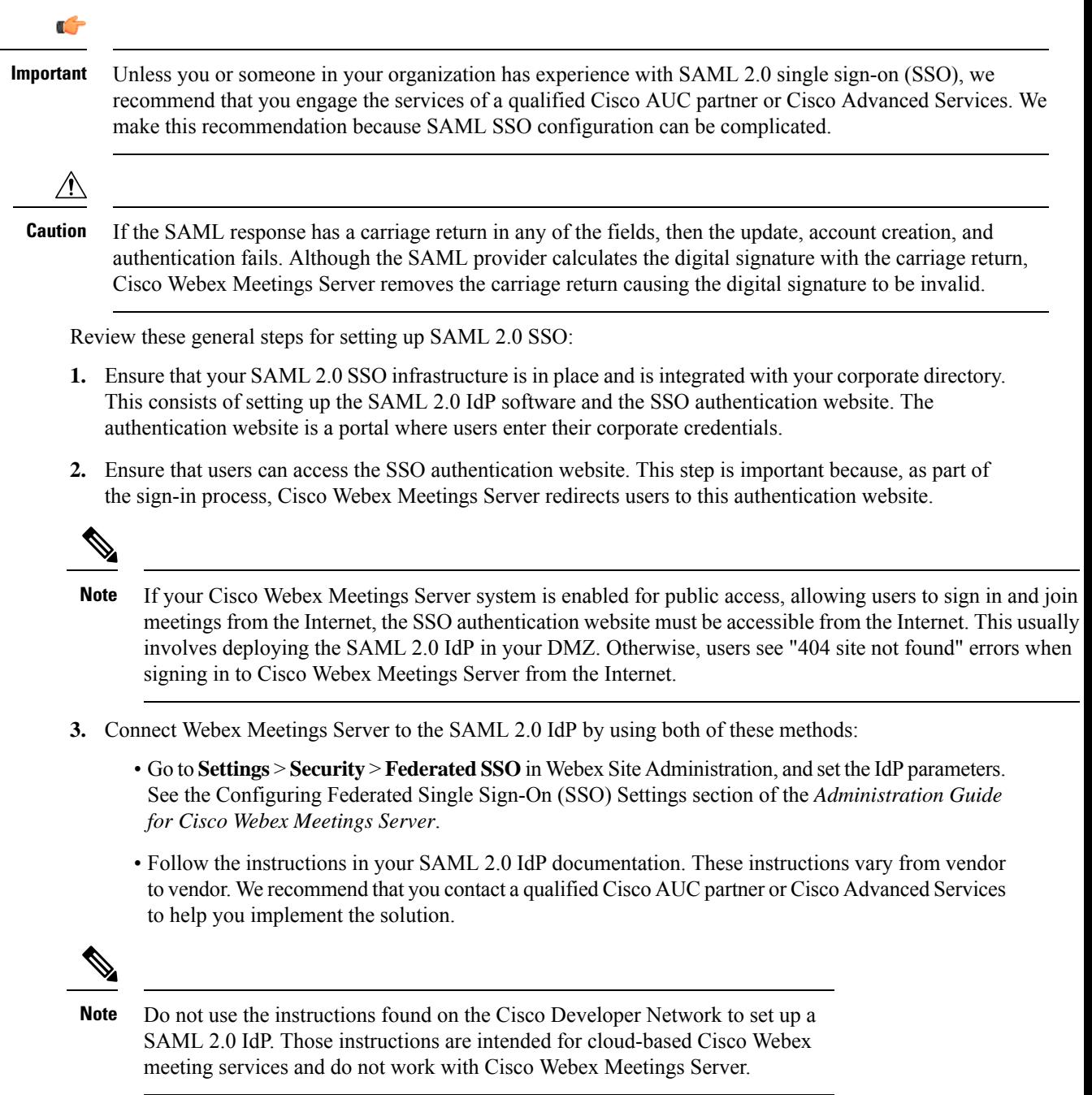

### <span id="page-3-0"></span>**SAML SSO for End-User and Administration Sign In**

SAML SSO is typically configured only for sign-in purposes on the End-User site and not the Administration site. On SAML 2.0 SSO-integrated Cisco Webex Meetings Server sites the behavior mirrors SaaS Webex behavior when it comes to user authentication. A Cisco Webex Meetings Server administrator (and an SaaS Webex administrator) can sign in to an end-user account using SAML SSO but must sign in to an administrator account on the same system using a separate password. This ensures that in the event of catastrophic failures on the SAML SSO iDP, an administrator will still be able to access the Administration site. Without this failsafe, you might encounter a situation in which the Administration site becomes inaccessible not because of a product failure but because of a problem with theSAML SSO IdPsoftware. TheSAML SSO IdPsoftware is on a server that is external to Cisco Webex Meetings Server (or SaaS Webex) and therefore outside of our control.

# <span id="page-3-1"></span>**SAML 2.0 Single Sign-On Differences Between Cloud-Based Webex Meeting Services and Webex Meetings Server**

While the cloud-based Cisco Webex meeting services employ unique user IDs when creating users accounts, Cisco Webex Meetings Server uses email addresses as the basis for creating user accounts. When deploying SAML 2.0 single sign-on (SSO) note that the cloud-based Cisco Webex Meeting services permit removal of the email domain, such as "@cisco.com," from the UPN (User Principal Name) when auto account creation is turned on. This results in the creation of a user account that resembles a user ID. Because Cisco Webex Meetings Server requires a complete email address to create user accounts, you cannot remove the email domain from the UPN.

The Identity Provider (IdP) server can use any unique Active Directory (AD) field as the NameID for an SSO configuration. If you use SSO and you change the email address for an active user, change the mapping for the NameID field on the IdP server.

You can deploy Cisco Webex Meetings Server without SAML 2.0 SSO and after the deployment, turn on SSO. Doing so has the following important effects on the user authentication, auto account creation, and auto account update features:

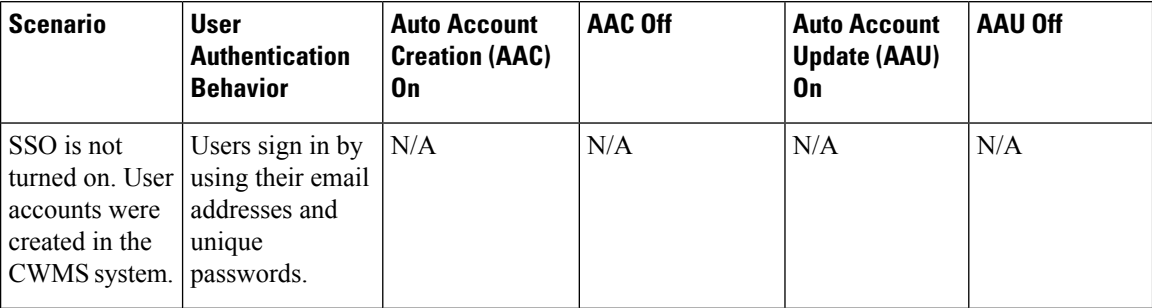

 $\overline{\phantom{a}}$ 

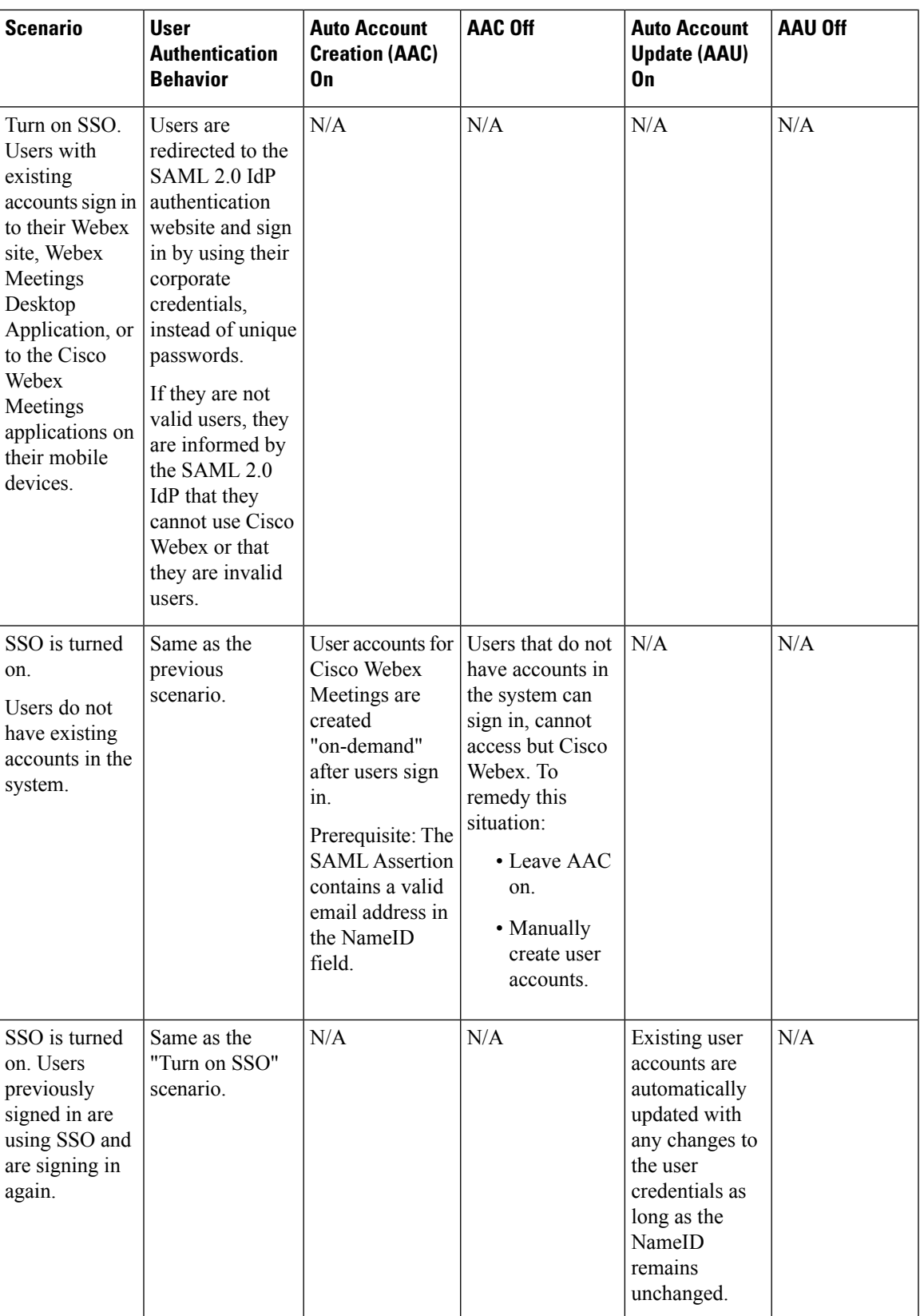

 $\mathbf I$ 

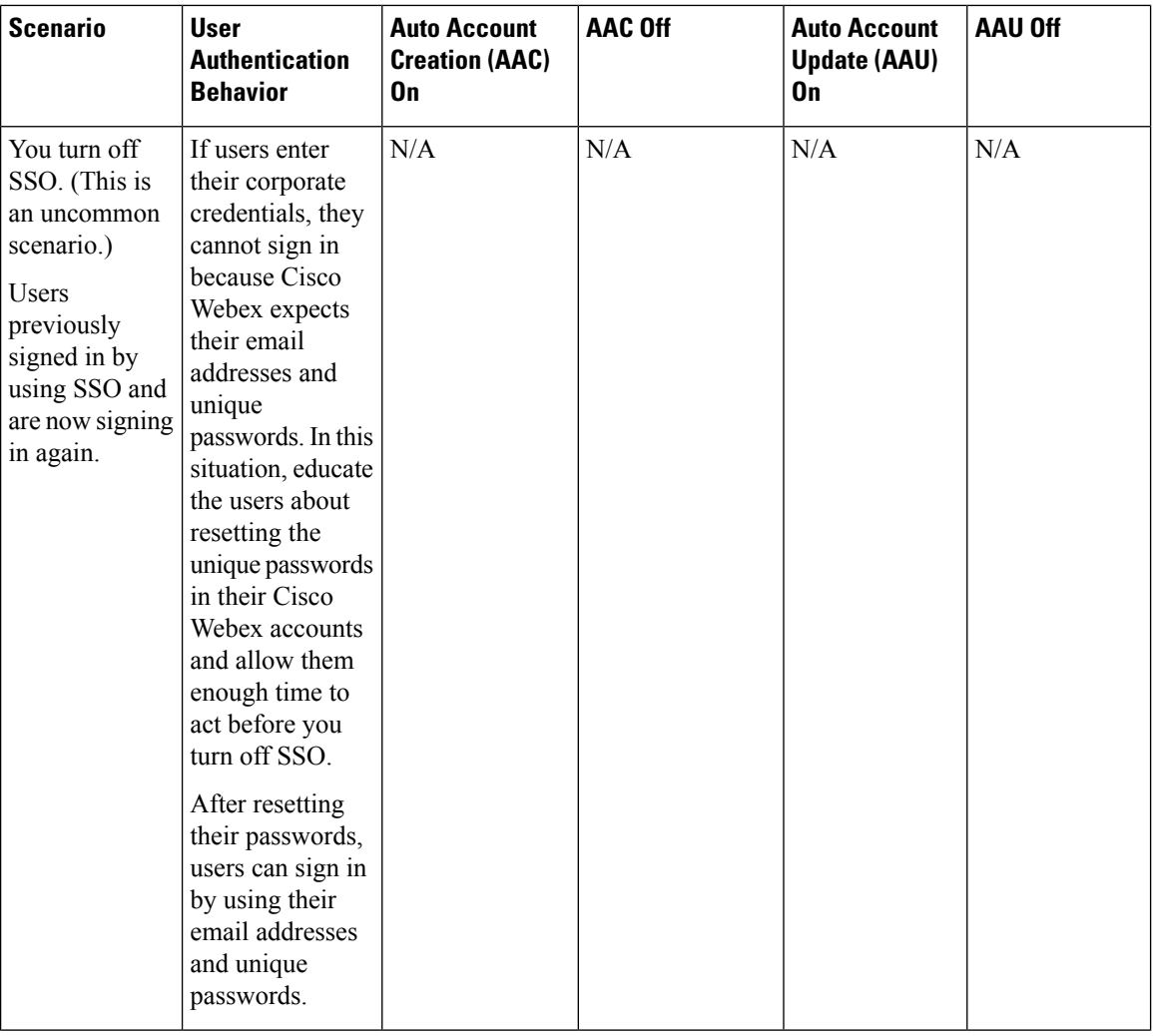

 $\mathbf{l}$ 

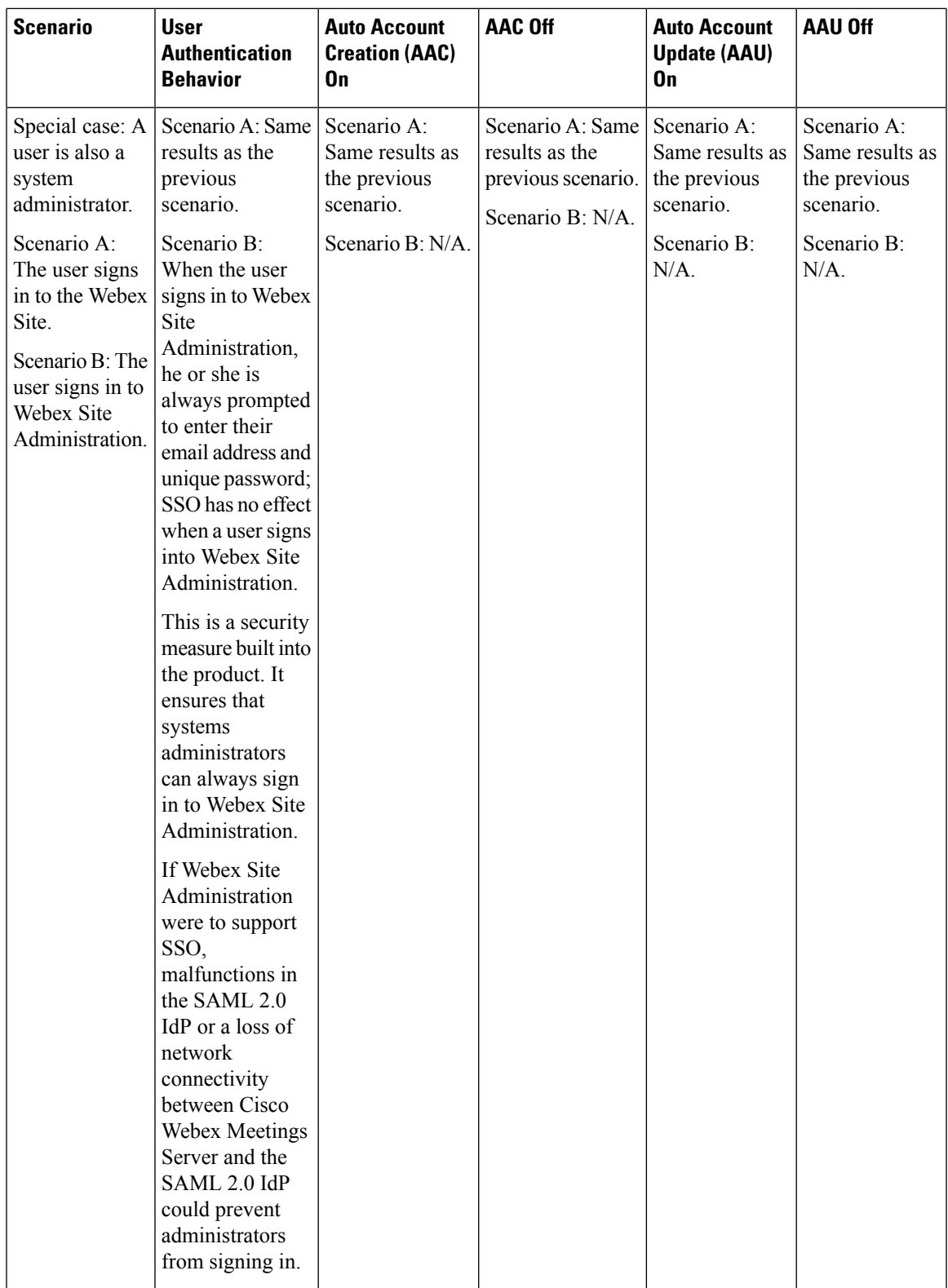

# <span id="page-7-0"></span>**SAML Assertion Attributes**

The following tables list the SAML assertion attributes supported by Cisco Webex Meetings Server. Make sure to configure the lastname, firstname, email, and updatetimestamp attributes. Automatic update does not work unless the updatetimestamp attribute is configured.

#### **Supported SAML Assertion Attributes**

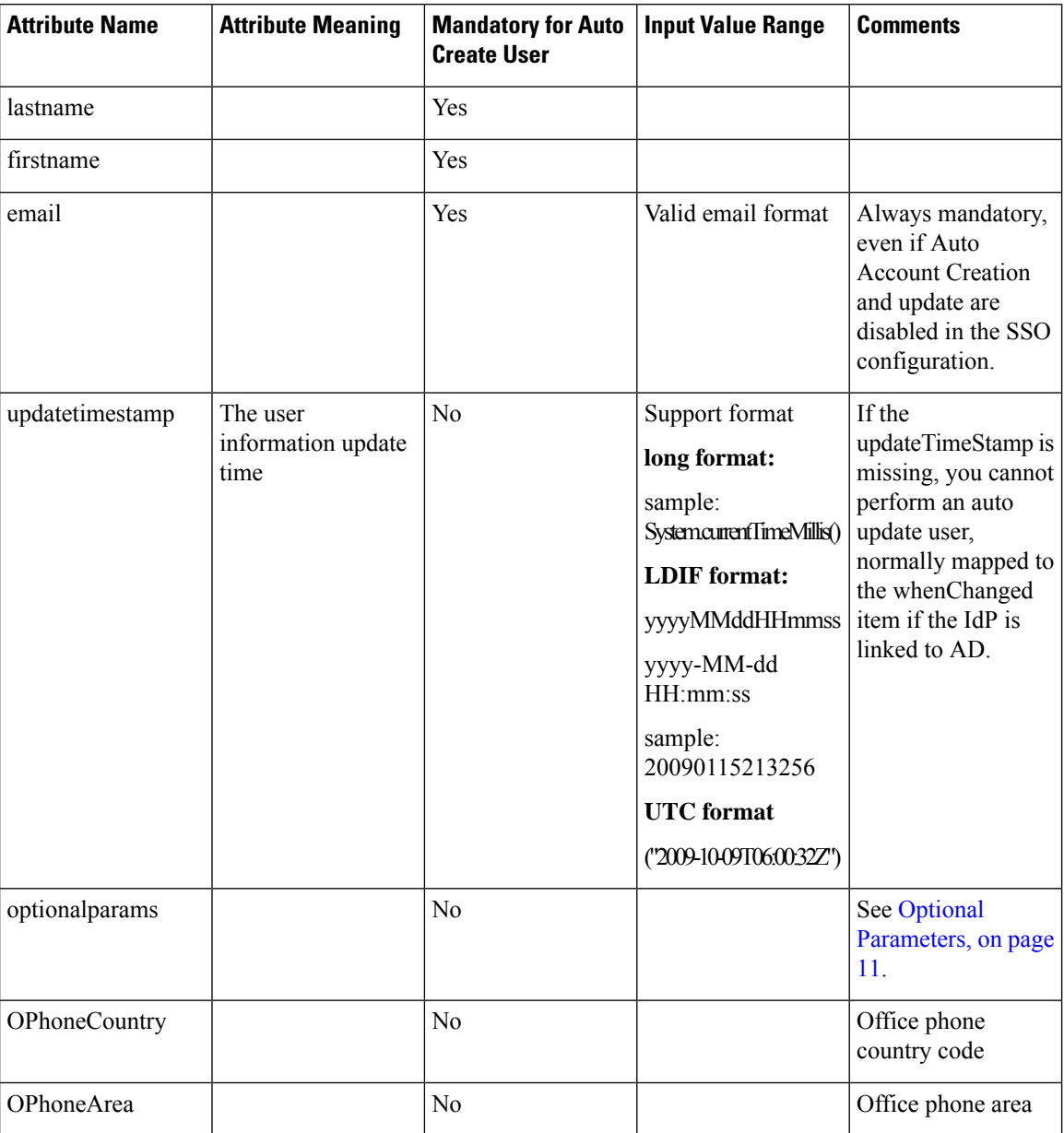

 $\overline{\phantom{a}}$ 

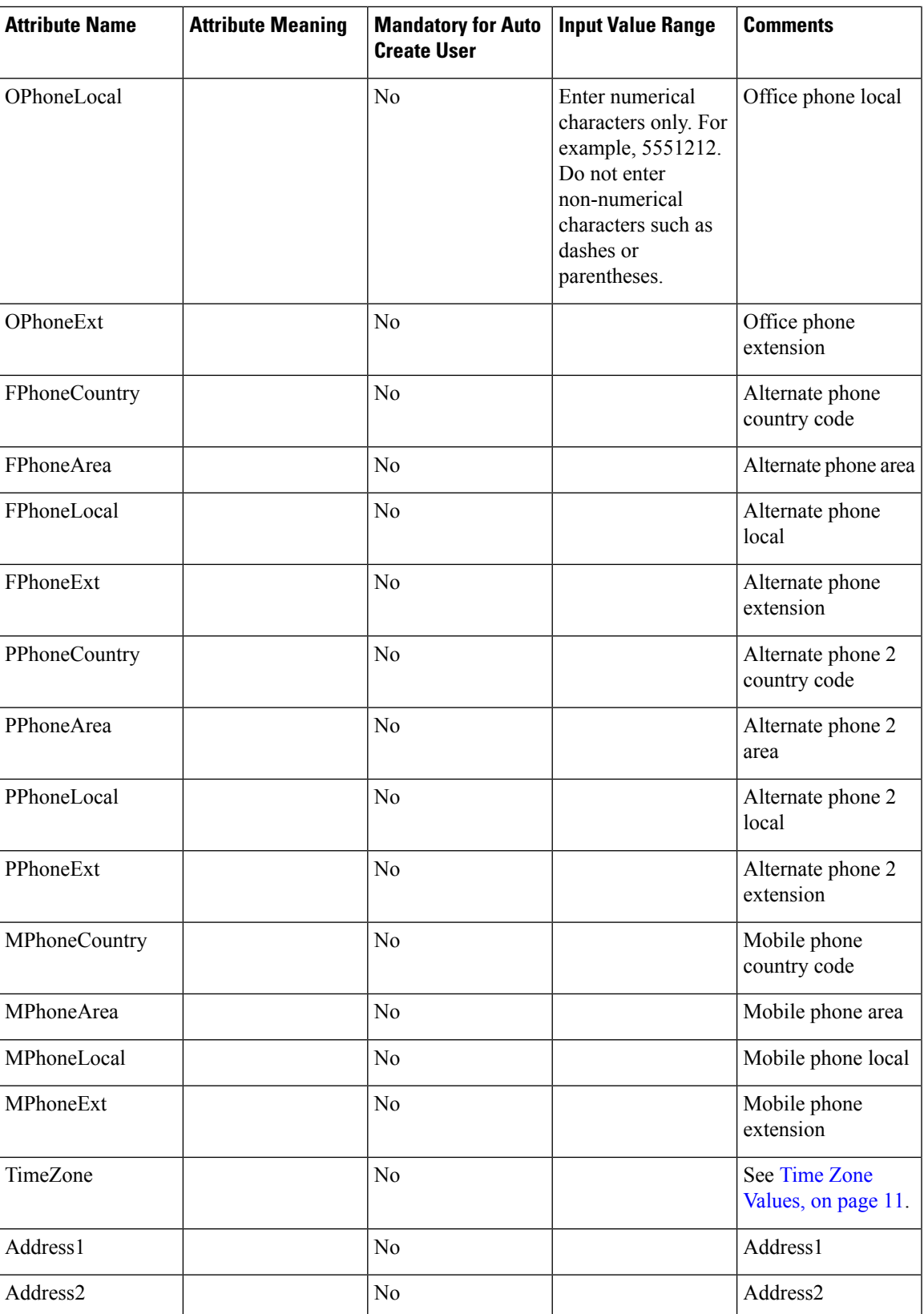

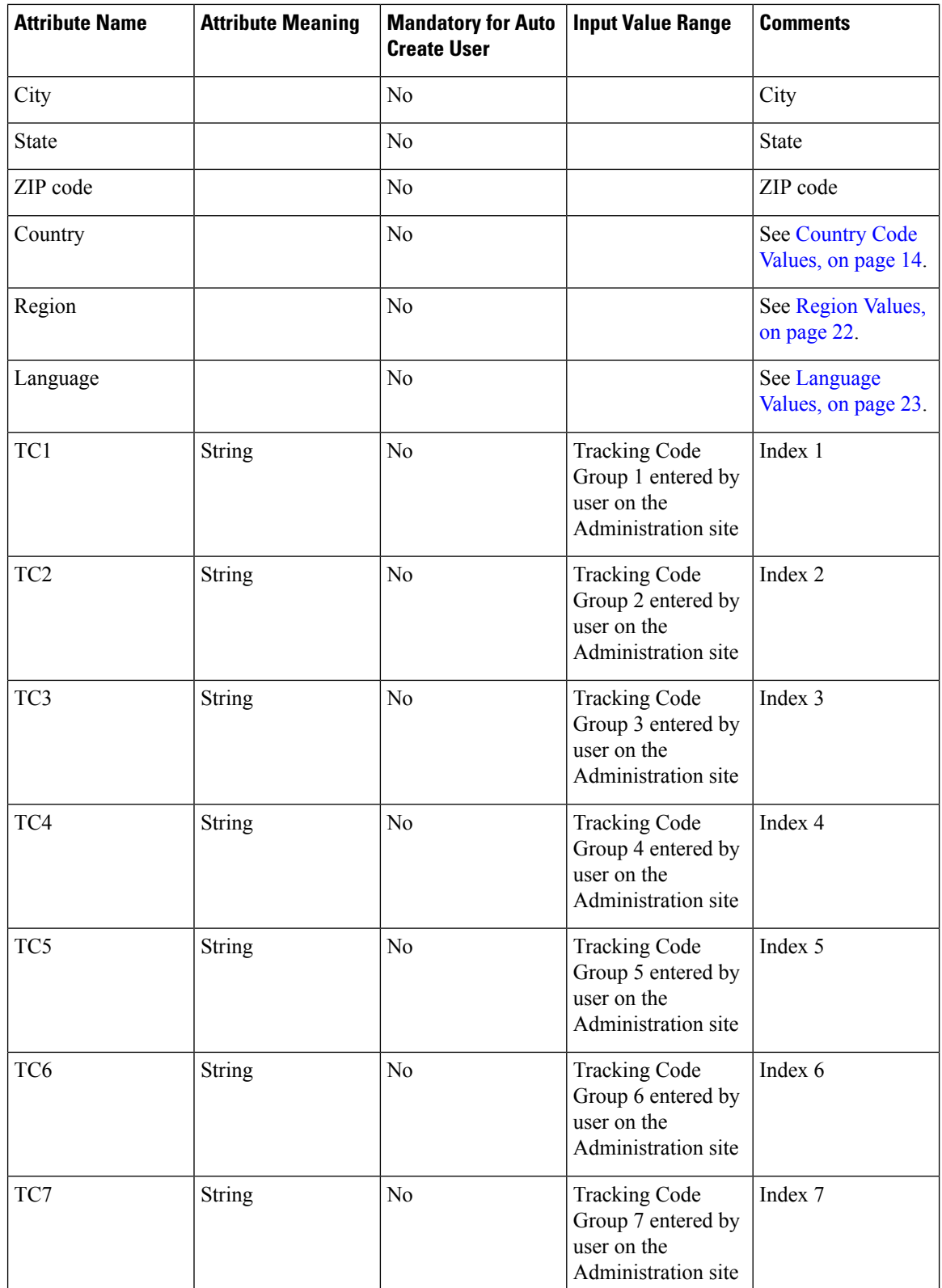

l

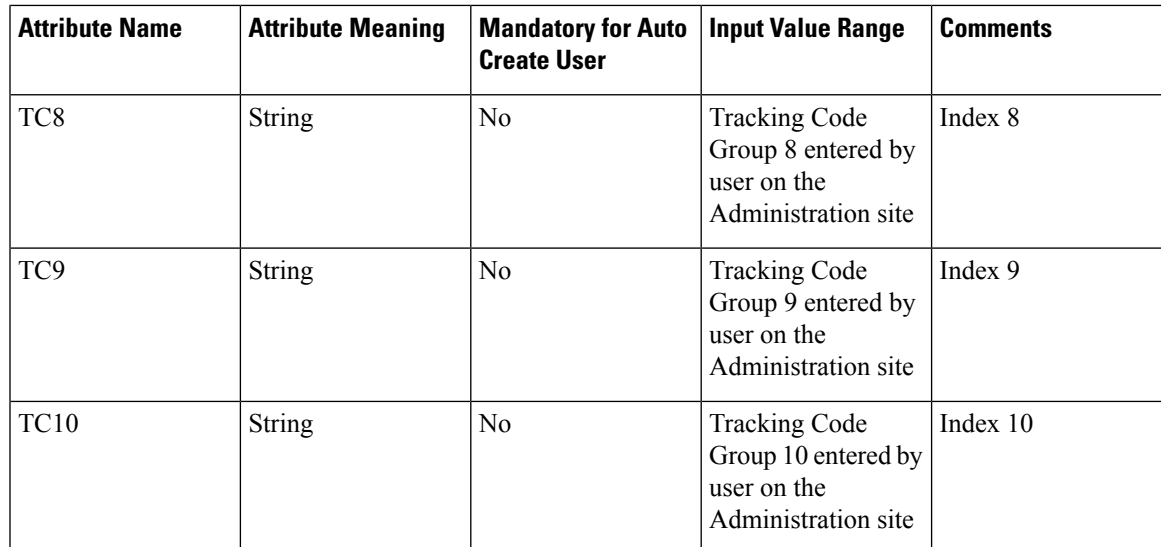

#### <span id="page-10-0"></span>**Optional Parameters**

You can set the **optionalparams** setting as follows:

- <saml:Attribute NameFormat="urn:oasis:names:tc:SAML:2.0:attrname-format:basic' Name="optionalparams">
- <saml:AttributeValue xsi:type="xs:string">City=Toronto</saml:AttributeValue >
- <saml:AttributeValue xsi:type="xs:string">AA=OFF</saml:AttributeValue >
- <saml:Attribute NameFormat="urn:oasis:names:tc:SAML:2.0:attrname-format:basic' Name="City">
- <saml:AttributeValue xsi:type="xs:string">Toronto</saml:AttributeValue>
- <saml:Attribute NameFormat="urn:oasis:names:tc:SAML:2.0:attrname-format:basic' Name="AA">
- <saml:AttributeValue xsi:type="xs:string">OFF</saml:AttributeValue>

#### <span id="page-10-1"></span>**Time Zone Values**

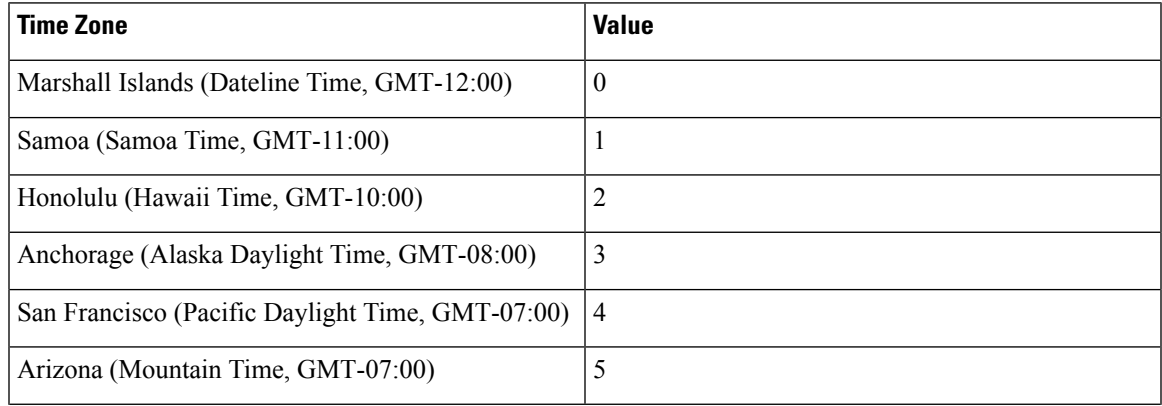

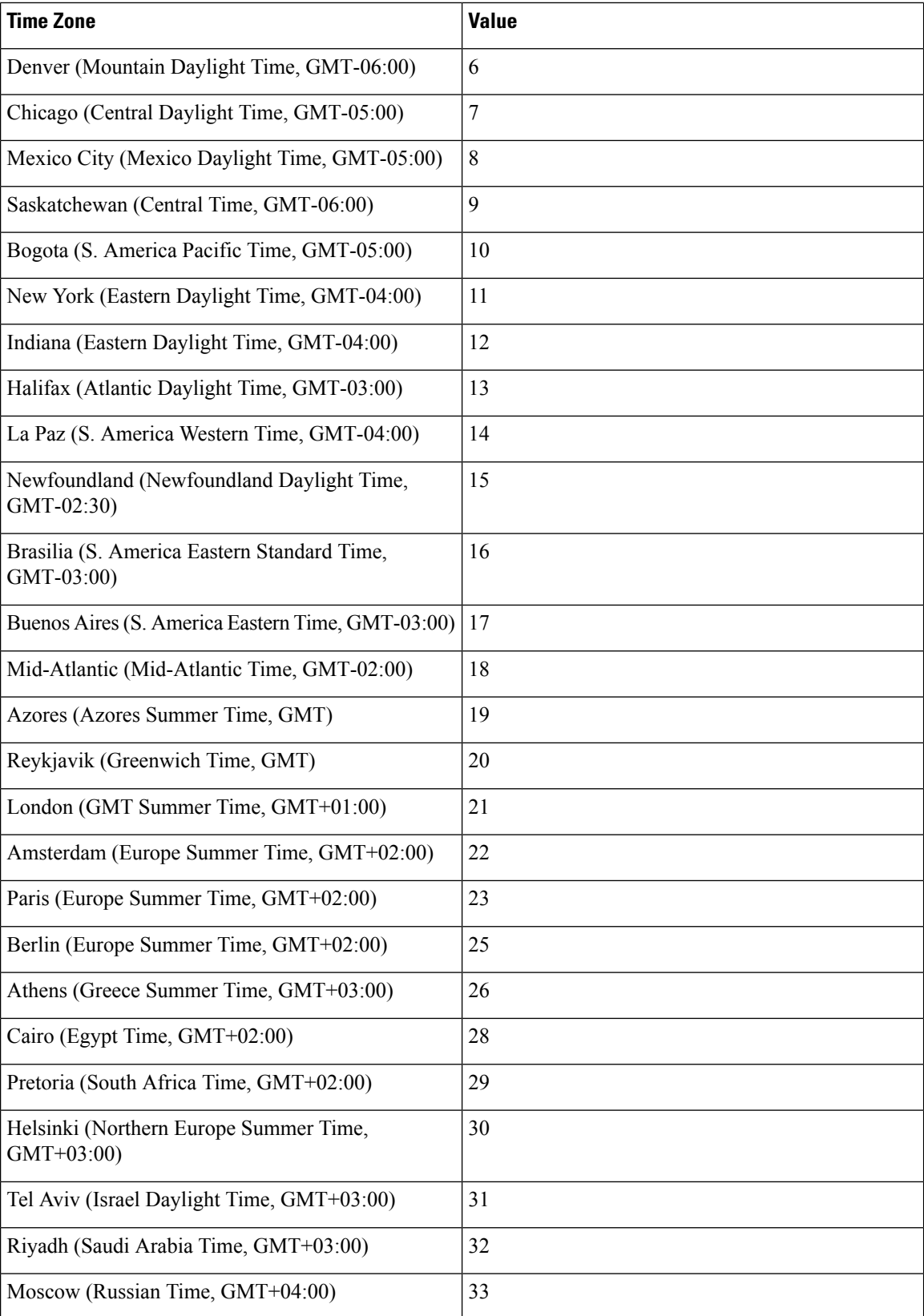

 $\mathbf{l}$ 

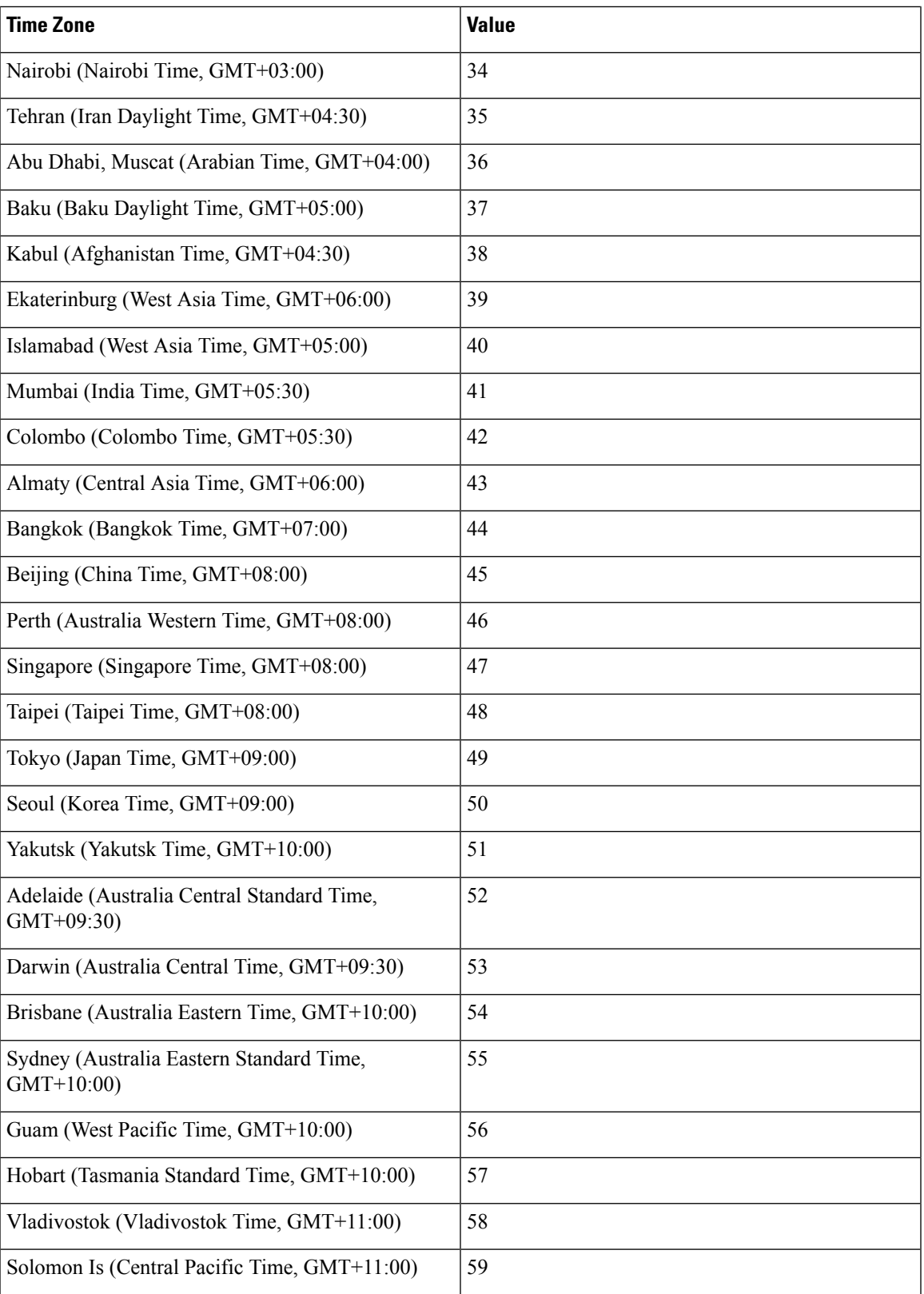

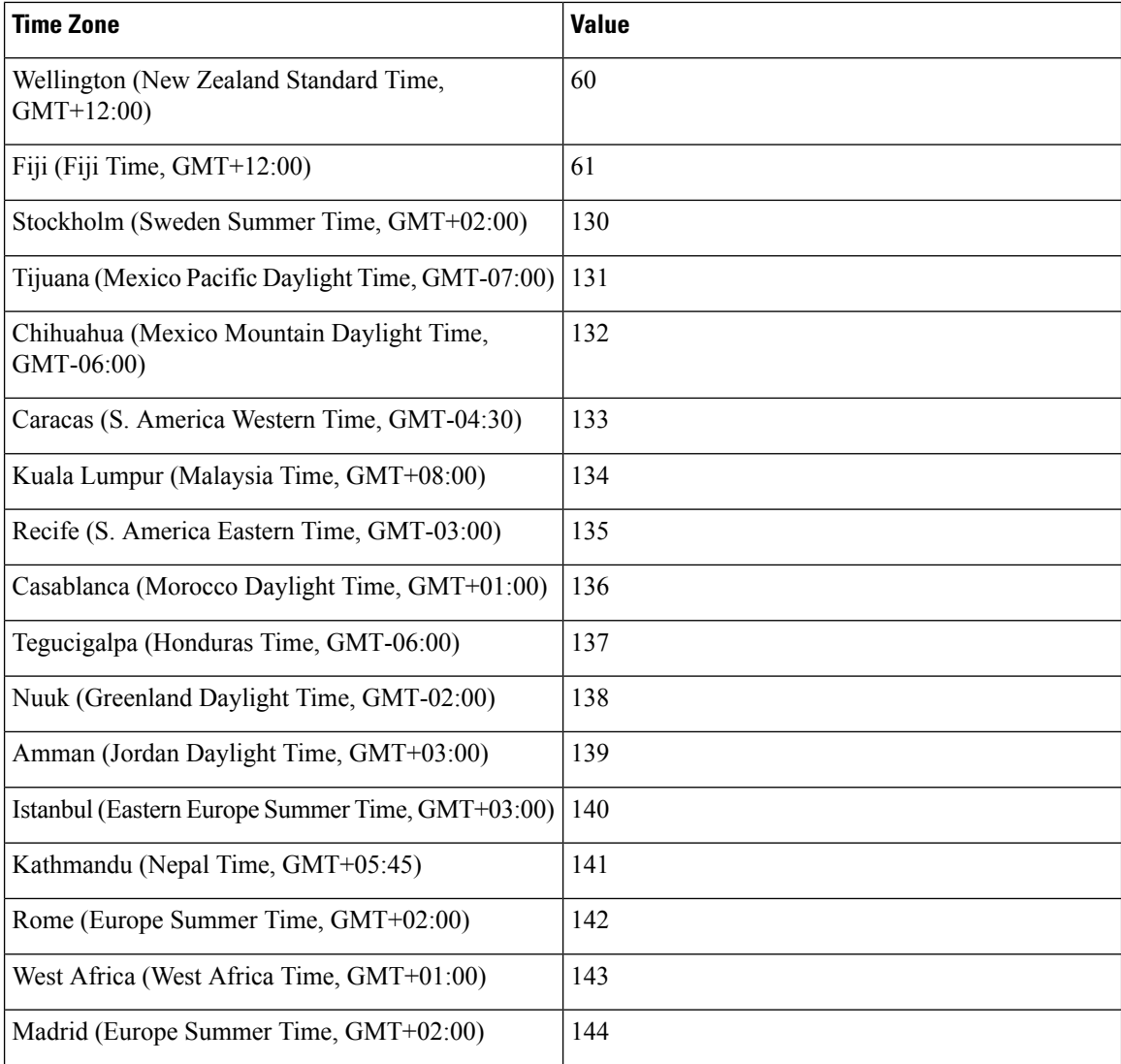

# <span id="page-13-0"></span>**Country Code Values**

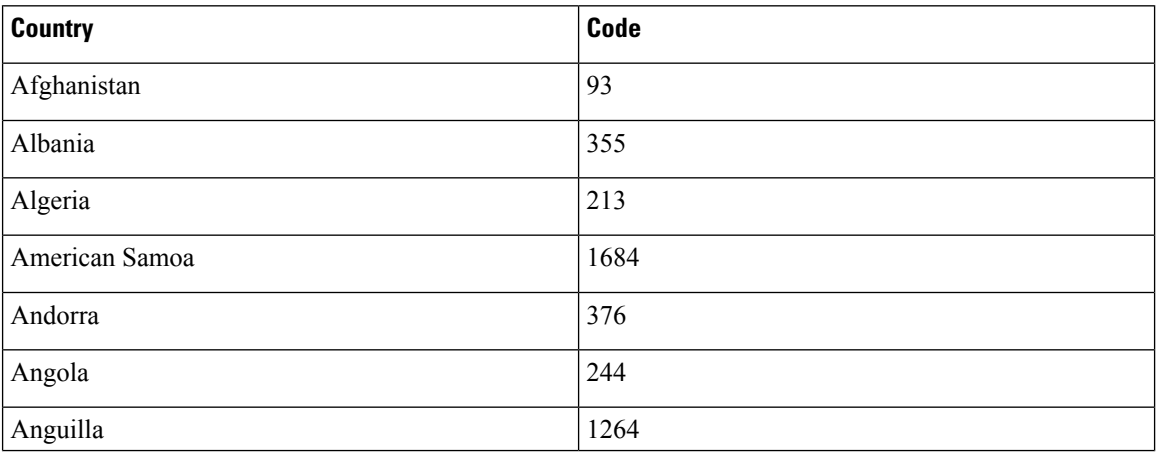

ı

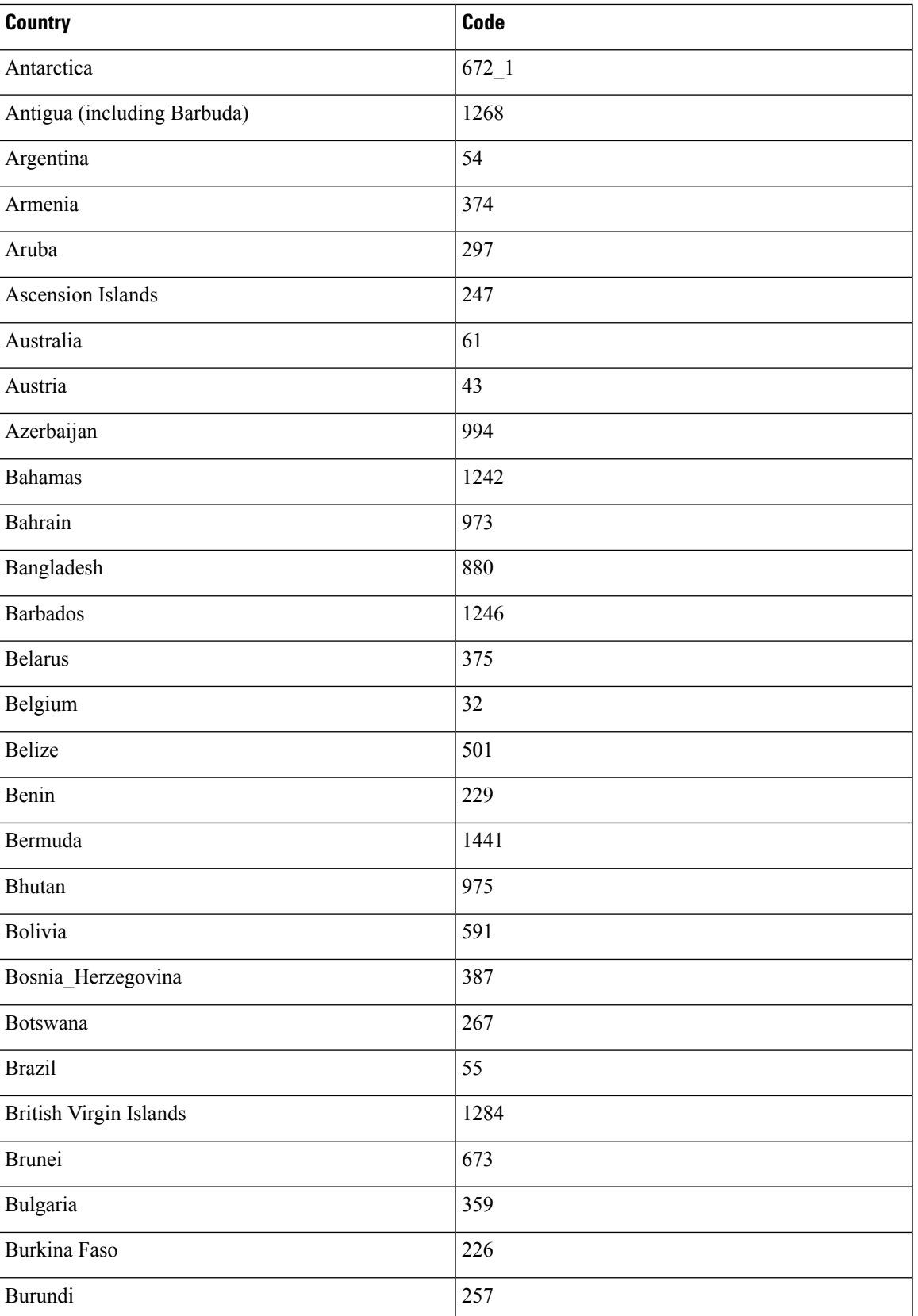

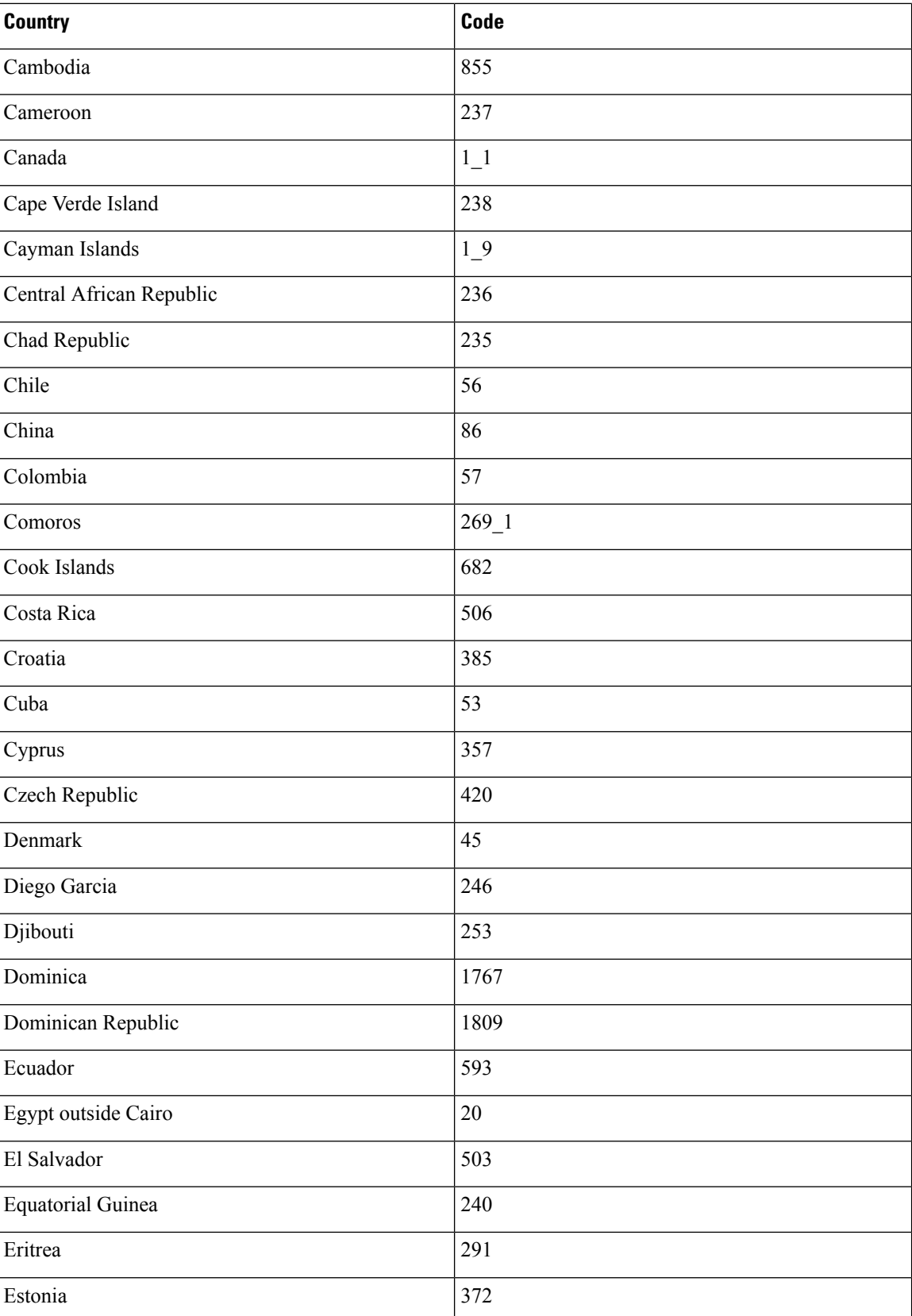

٦

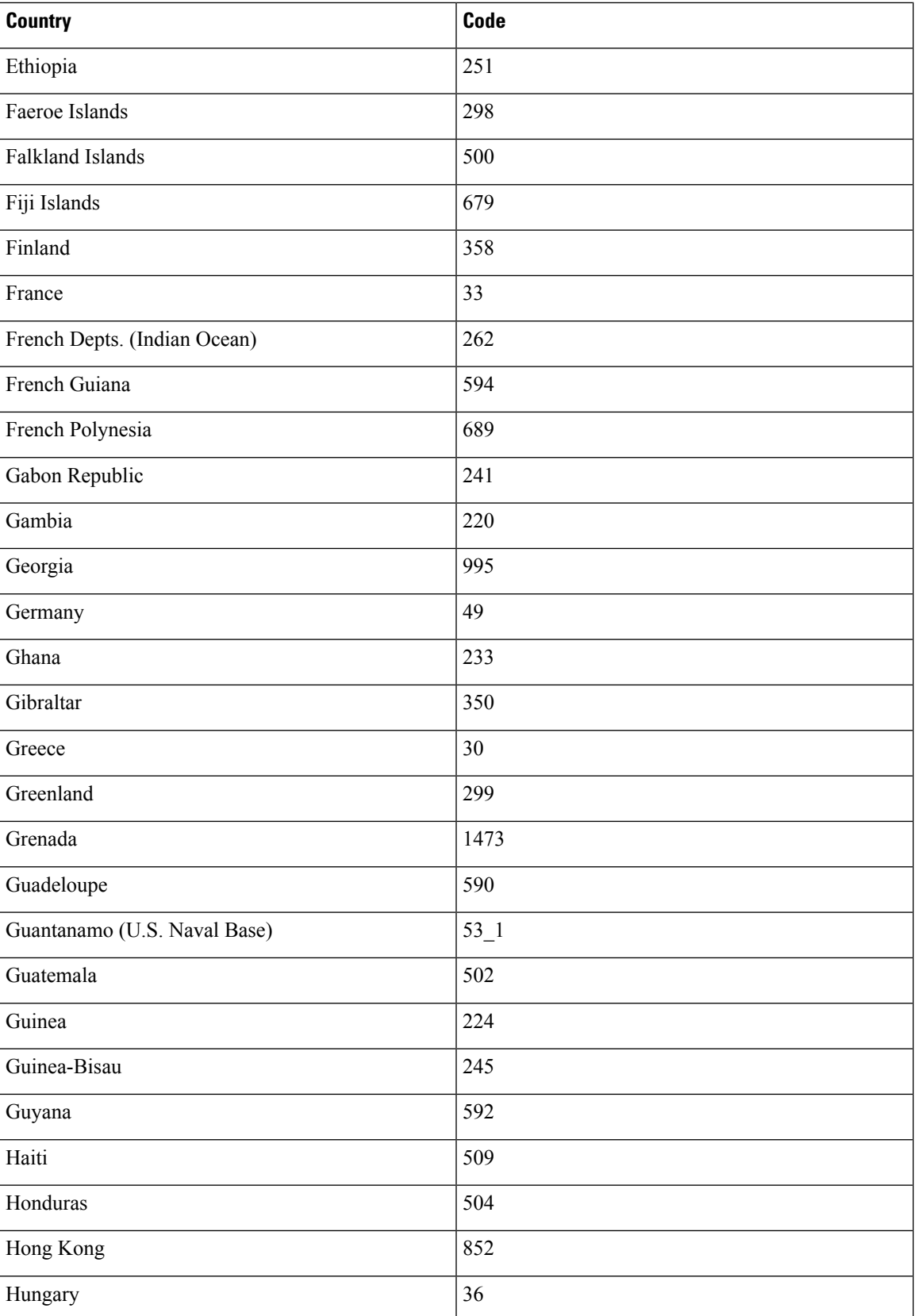

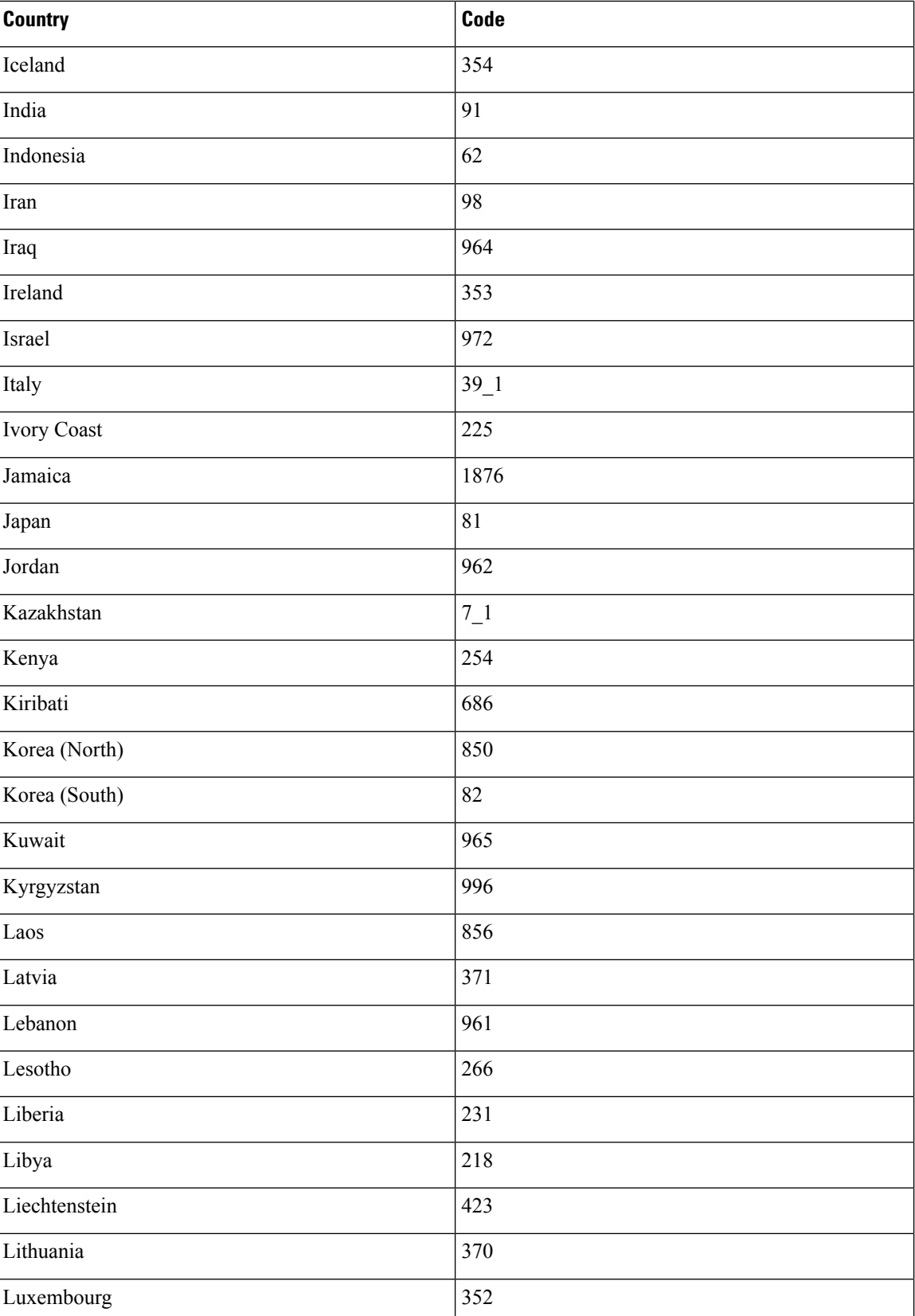

٦

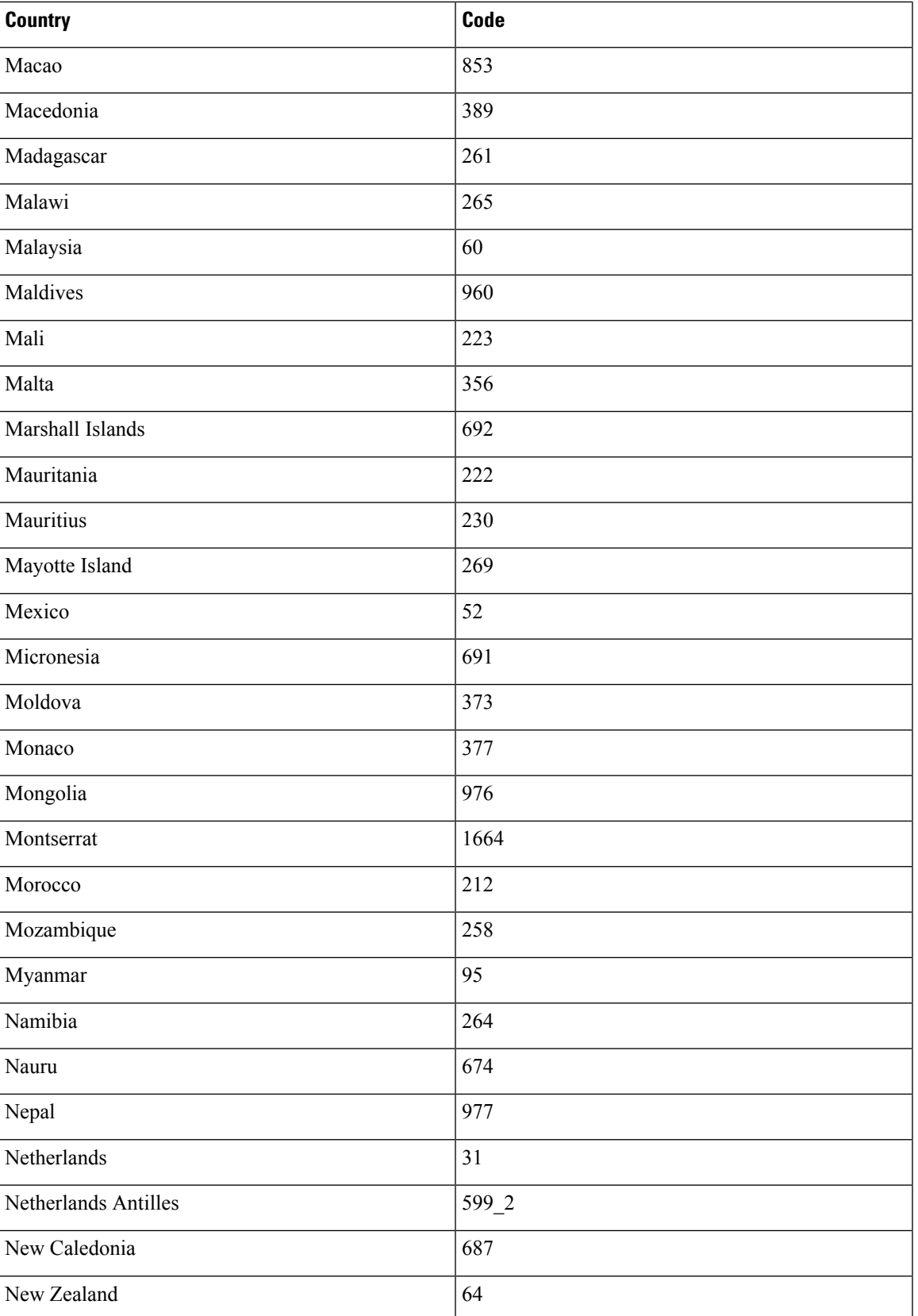

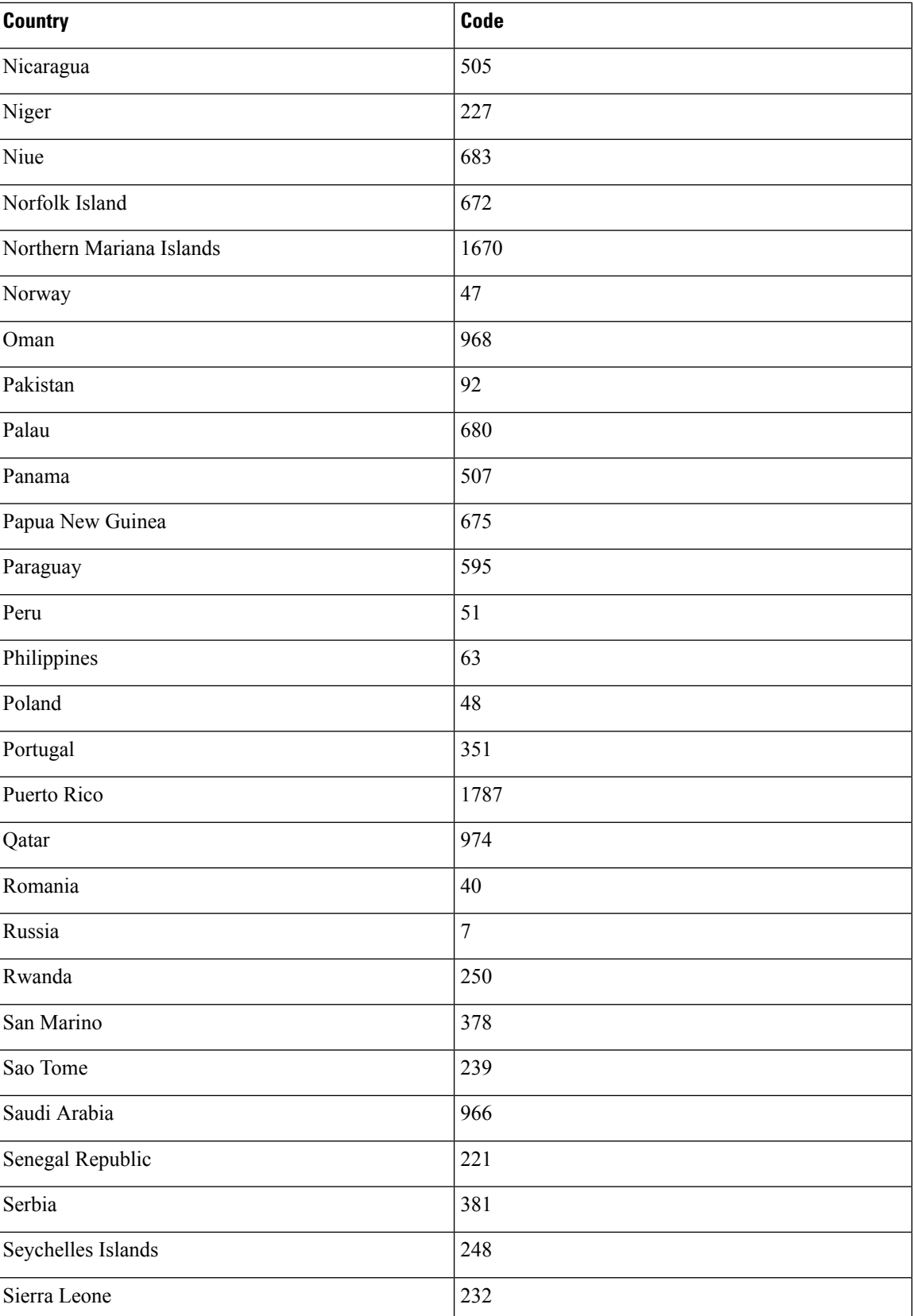

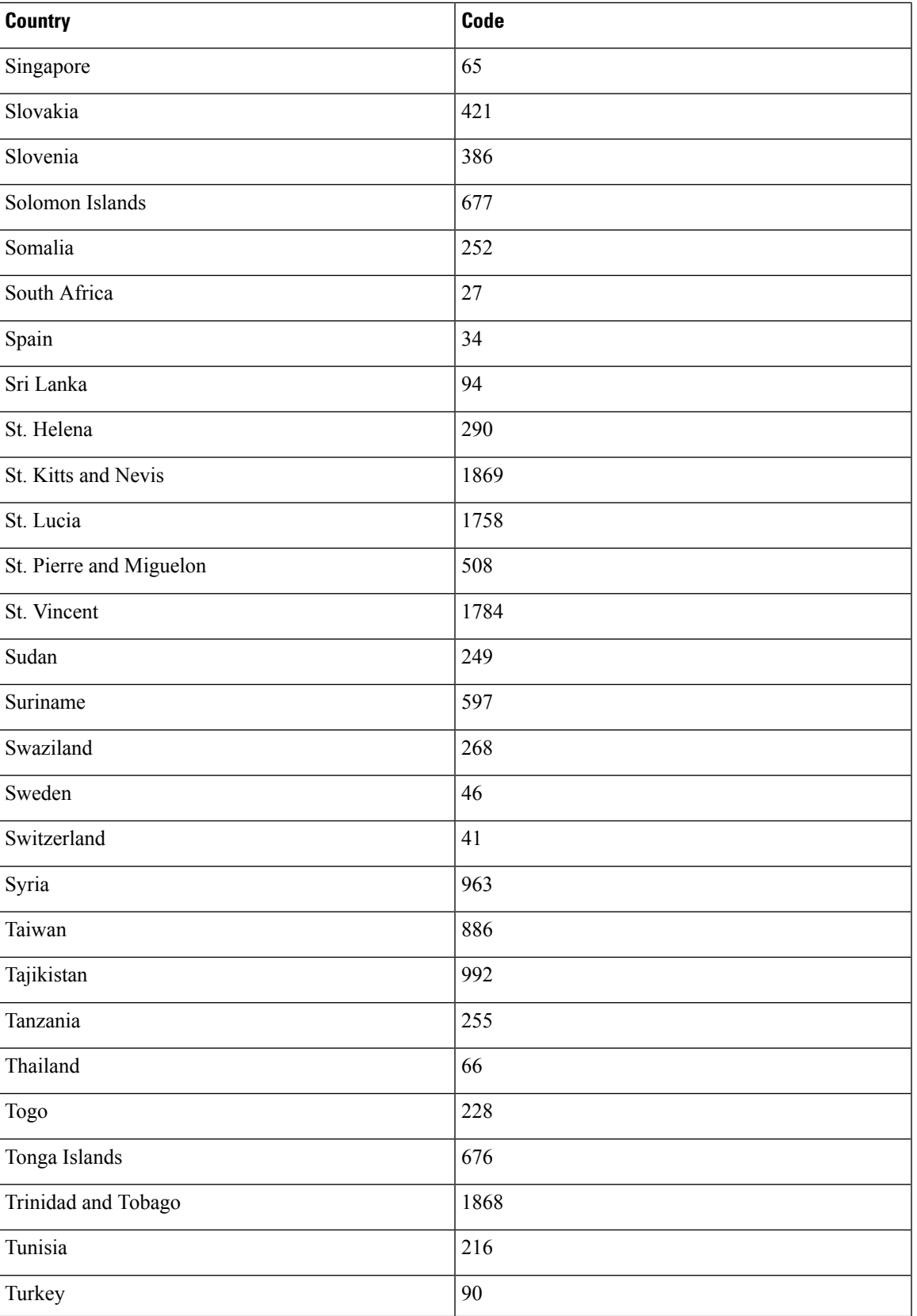

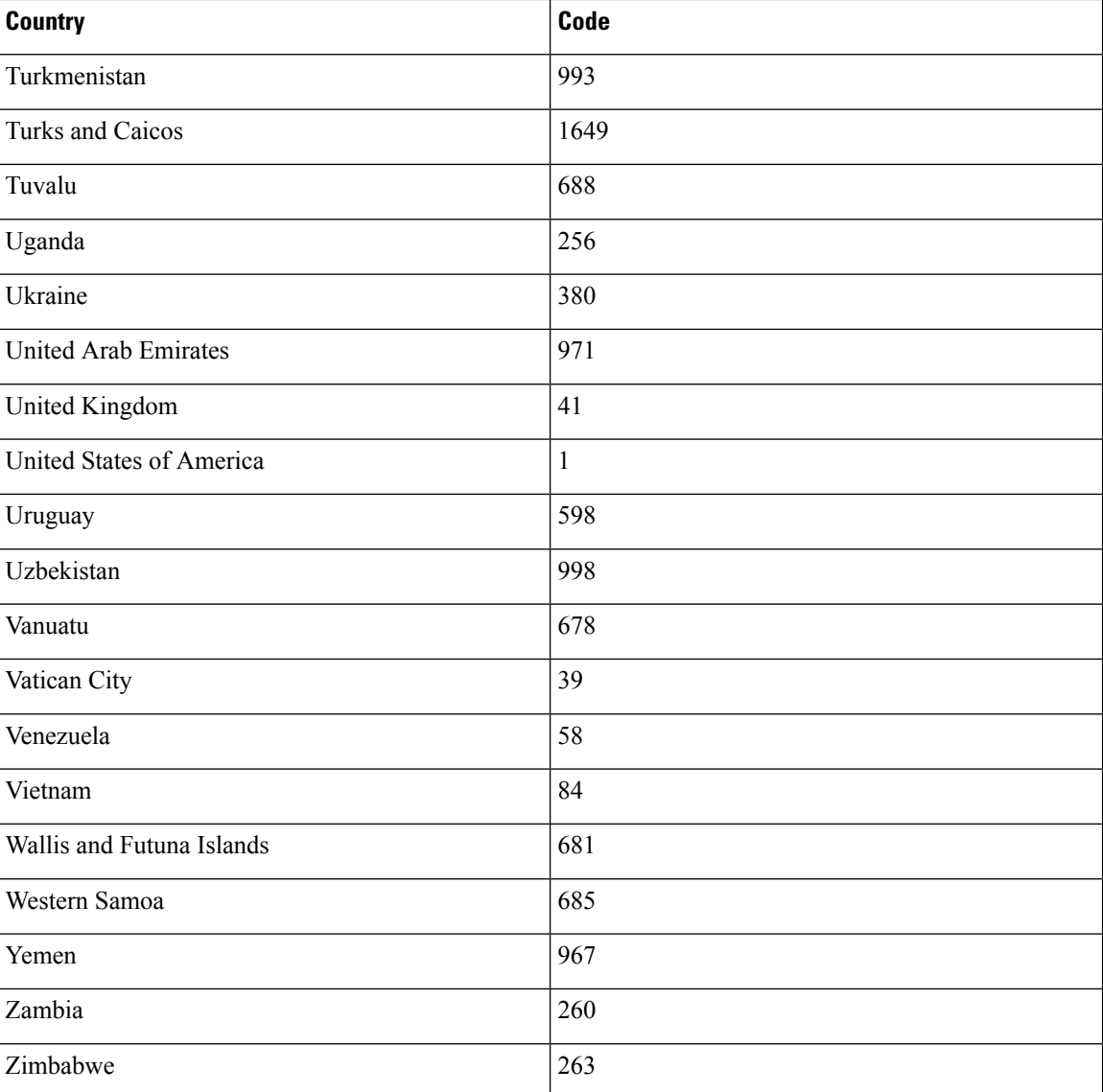

# <span id="page-21-0"></span>**Region Values**

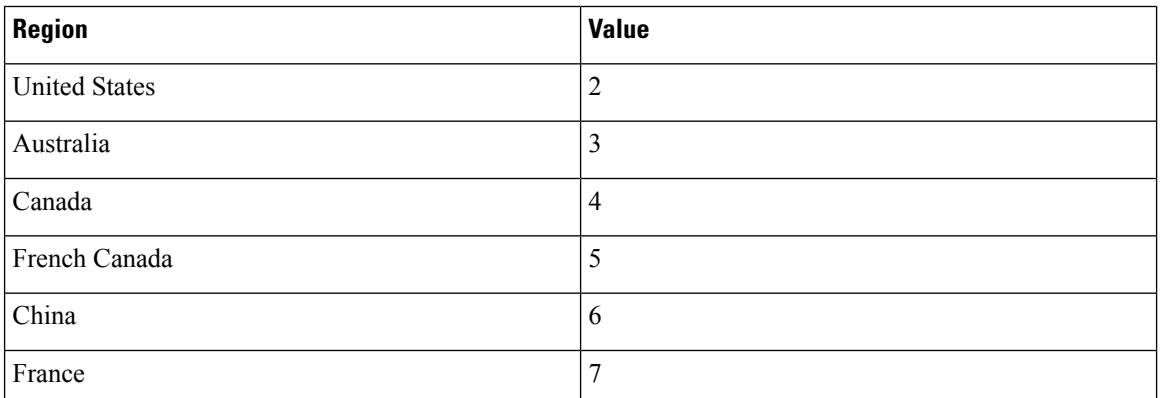

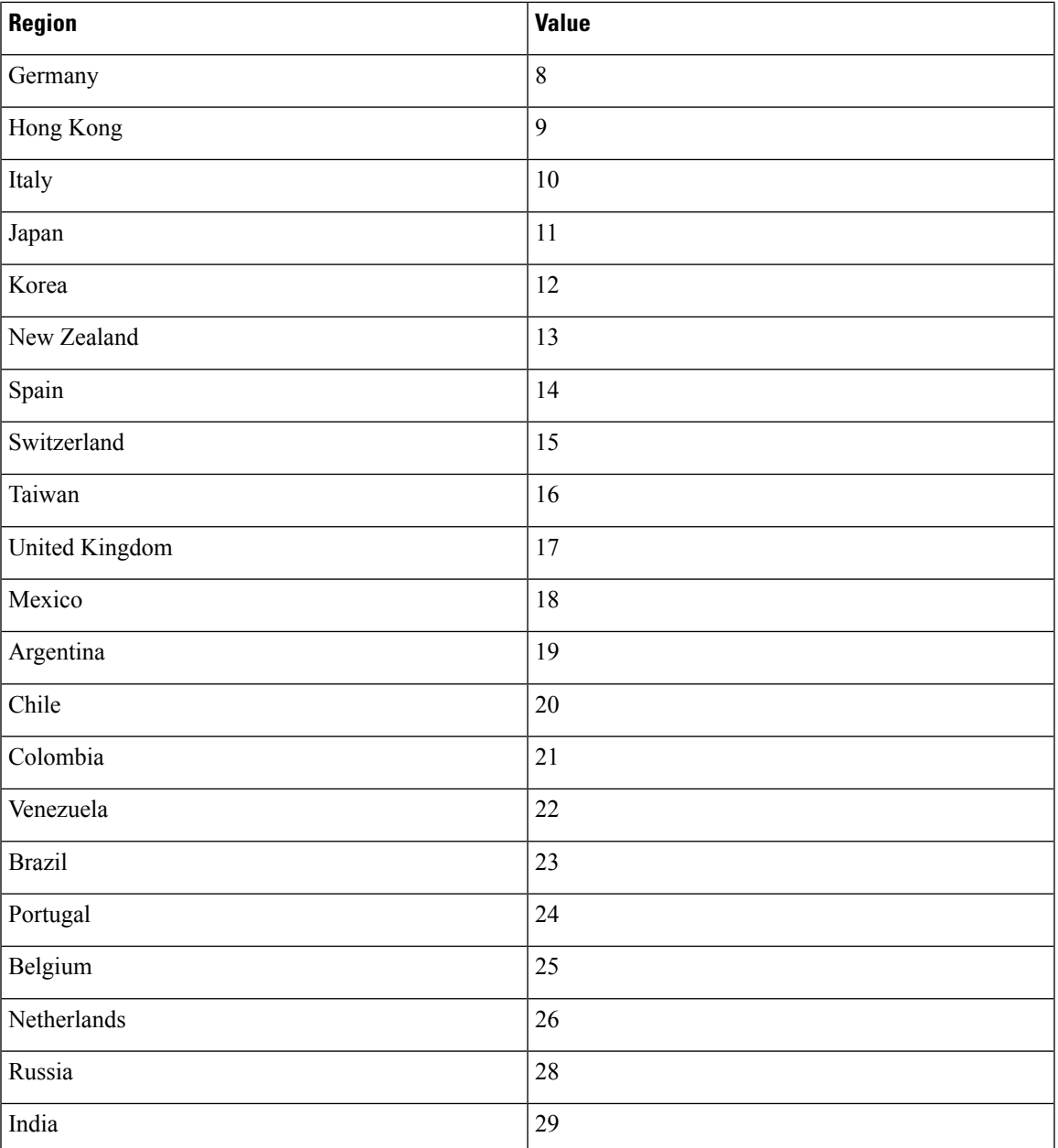

# <span id="page-22-0"></span>**Language Values**

 $\mathbf{l}$ 

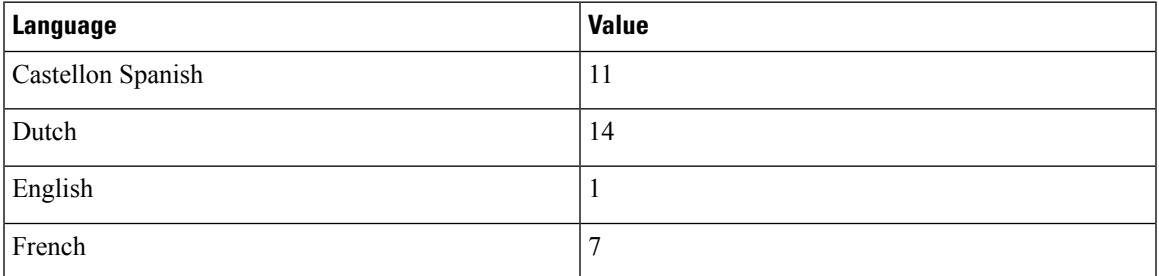

 $\mathbf I$ 

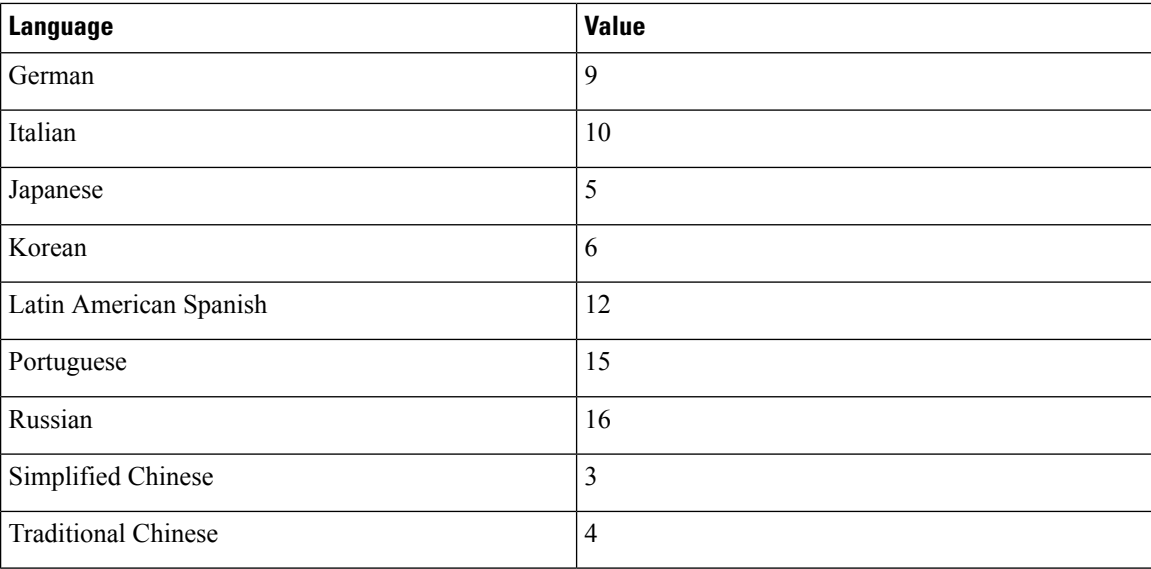

### **Language Codes**

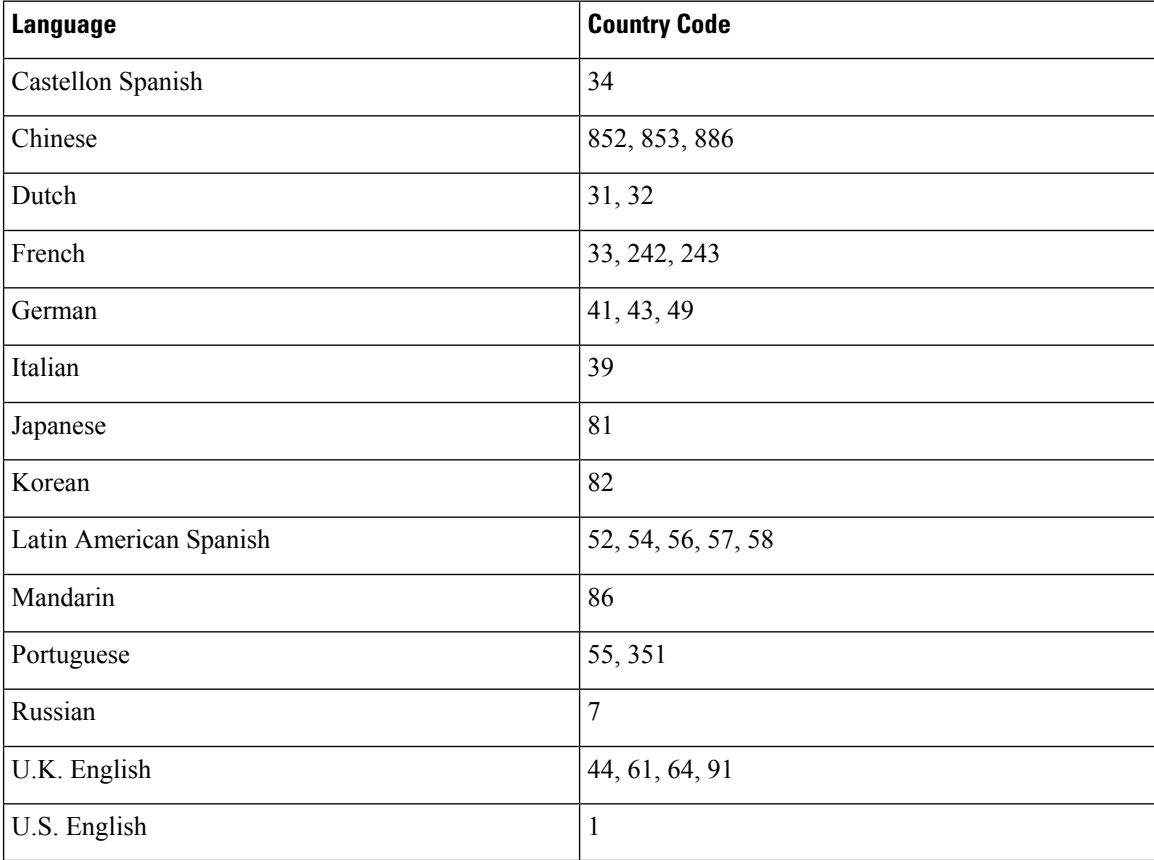

ı